# **BU-COMMUNITY COLLEGE CONSULTANCY CENTRE**

# REVISED SYLLABUS – 2021-22 FOR DIPLOMA IN MULTIMEDIA

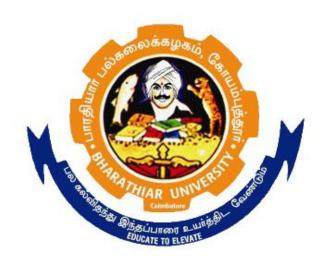

BHARATHIAR UNIVERSITY COIMBATORE-641046

## BHARATHIAR UNIVERSITY, COIMBATORE.

#### DIPLOMA IN MULTIMEDIA (Community College)

(for the candidates admitted from the academic year 2021-22 onwards)

Minimum qualification for admission to Diploma Course in Multimedia is a pass in Standard X.

#### SCHEME OF EXAMINATIONS

| S. No | Title of the Course            | Credits | Maximum<br>Marks |
|-------|--------------------------------|---------|------------------|
| 1     | Fundamentals of Computers      | 4       | 100              |
| 2     | Graphic Designing              | 4       | 100              |
| 3     | Multimedia                     | 4       | 100              |
| 4     | Audio Video Editing            | 4       | 100              |
| 5     | Practical - I                  | 4       | 100              |
| 6     | Practical- II                  | 4       | 100              |
| 7     | Practical- III                 | 4       | 100              |
| 8     | Internship/Apprentice/ Project | 4       | 100              |
|       | Total                          | 32      | 800              |

Dip. In Multimedia (Community College) 2021-22 Page  $2\ \text{of}\ 8$ 

## **Question paper Pattern: Theory**

**Section A:** (10 x 2=20 Marks) Answer ALL the questions **Section B:** (5 x 6 = 30 Marks)

Answer ALL the questions either (a) or (b)

**Section C**:  $(5 \times 10 = 50)$ 

Answer ALL the questions either (a) or (b)

Duration of examinations for all papers is three hours.

\*Minimum Pass Mark: 40 Marks

# PAPER I

## FUNDAMENTALS OF COMPUTERS

| Unit:1                                                                             | Introduction to computer                                                |                    |  |
|------------------------------------------------------------------------------------|-------------------------------------------------------------------------|--------------------|--|
| Introduction to computer – Definition-Characteristic of computer-Classification of |                                                                         |                    |  |
| computer- Computer generation-Advantages and disadvantage-Types of computer.       |                                                                         |                    |  |
|                                                                                    |                                                                         |                    |  |
| Unit:2                                                                             | Basic computer organization                                             |                    |  |
| Basic compute                                                                      | r organization-Input unit-output unit-Arithmetic                        | logic unit-Control |  |
| unit- Central                                                                      | Processing Unit-Software-Operating system-Ha                            | ardware-Types of   |  |
| computer.                                                                          |                                                                         |                    |  |
|                                                                                    |                                                                         |                    |  |
| Unit:3                                                                             | Input and output and storage devices                                    |                    |  |
|                                                                                    | put and storage devices-Storage unit- Primary                           |                    |  |
|                                                                                    | age Devices-Numbering system-Binary numbering                           |                    |  |
|                                                                                    | em- Hexa decimal numbering system-Octal n                               | umbering system-   |  |
| ASCII Codes.                                                                       |                                                                         |                    |  |
|                                                                                    |                                                                         |                    |  |
| Unit:4                                                                             | Networking concepts                                                     |                    |  |
| Networking concepts - Network topologies- LAN, WAN, MAN- Networking                |                                                                         |                    |  |
|                                                                                    | Reference model, TCP/IP model- Networking                               |                    |  |
|                                                                                    | m - Hubs-wired and wireless technology- P                               | • 1                |  |
| internet connections – dialup, Broadband, leased line, Wi-Fi, Wi-Max, 2G, 3G, 4G.  |                                                                         |                    |  |
|                                                                                    |                                                                         |                    |  |
| Unit:5                                                                             | Web applications                                                        |                    |  |
|                                                                                    | Web applications- www- HTML- HTML structure- HTML elements- Text, List, |                    |  |
| Tables, Frames, Hyperlinks, Images and Multimedia.                                 |                                                                         |                    |  |
|                                                                                    |                                                                         |                    |  |
| Reference Books                                                                    |                                                                         |                    |  |
|                                                                                    | omputer Fundamentals, Thomas C. Bartee                                  |                    |  |
| -                                                                                  | r networks, Andrew S. Tanenbaum, David J. Wetl                          | nerall, Pearson    |  |
| Education                                                                          |                                                                         |                    |  |
| 3 The comp                                                                         | plete Reference- HTML and CSS, Thomas A Pow                             | ell, Mc Graw Hill  |  |

# PAPER II

# GRAPHIC DESIGNING

| Unit:1                                                                                 | Introduction to Illustrator                               |               |
|----------------------------------------------------------------------------------------|-----------------------------------------------------------|---------------|
| Introduction to                                                                        | Illustrator-Tool bar using and working methods-           | working area, |
| Image able area, non image able area, art board, scratchboard using, and context       |                                                           |               |
| menu.                                                                                  |                                                           |               |
|                                                                                        |                                                           |               |
| Unit:2                                                                                 | Working with illustrator document                         |               |
|                                                                                        | <b>llustrator document</b> , tool bar using, how to using | brushes,      |
| modifying Brush                                                                        | attributes.                                               |               |
|                                                                                        |                                                           |               |
| Unit:3                                                                                 | Calligraphic brush                                        |               |
| Calligraphic br                                                                        | ush-Scatter brush-Art brush- Pattern brush-Modif          | y brush by    |
| drawing, Working with objects, rotating free transform, what is group and using,       |                                                           |               |
| scale with the Bo                                                                      | ounding box.                                              |               |
|                                                                                        |                                                           |               |
| Unit:4                                                                                 | Aligning object                                           |               |
| Aligning object, distributes objects, unit intersect, exclude, path finder using Minus |                                                           |               |
| front, minus bac                                                                       | k using, divide trim using, merge crop, outline using     | ng.           |
|                                                                                        |                                                           | 1             |
| Unit:5                                                                                 | Color palette using                                       |               |
| Color palette using, fill and strokes, how to create gradient, strokes palette using,  |                                                           |               |
| Manipulating type, setting type attributes, file formats, export format, save, save as |                                                           |               |
| Methods, student                                                                       | ts projects.                                              |               |
|                                                                                        |                                                           |               |
| Reference Books                                                                        |                                                           |               |
|                                                                                        | strator Aptech Publication 2007.                          |               |
| Adobe illustrator User Guide 2007                                                      |                                                           |               |

5

#### PAPER III

#### MULTIMEDIA

|                                                                                                    |                                           | MULTIMEDIA                                                                                                    |                                          |
|----------------------------------------------------------------------------------------------------|-------------------------------------------|----------------------------------------------------------------------------------------------------|------------------------------------------|
| Unit:1                                                                                                    | 1                                         |                                                                                                    |                                          |
| conce<br>view<br>selecti                                                                                                    | pt-tool bar<br>options. In<br>ing data    | Sound forge-Working layout Panel- digitizing sort using-status bar, data window using, work space inporting sound clips and music - recording using and positioning cursor basic editing - using marking with playlist.                        | working methods -<br>ng, previous a file |
|                                                                                                    |                                           |                                                                                                    |                                          |
| Unit:2                                                                                                    | 2                                         |                                                                                                    |                                          |
| time<br>modify<br>using                                                                                                    | line effects<br>ying symbo<br>—editing op | flash-Working with Document working with templass using, editing options, working with layers, pols, frames and key frames using. Drawing tool us option, frames and key frames using, testing movies trun time bitmap caching option, working | modifying symbols, sing-time line effect |
|                                                                                                    |                                           |                                                                                                    | T                                        |
| Unit:3                                                                                                    |                                           |                                                                                                    |                                          |
| Working with layers-frame and key frame different, working with sound, working with videos, exporting elements, testing flash movies with scenes, Types of basic Animation Symbols, working with scene – Testing flash movies-principles of animation, using runtime bit map, types of basic animation, managing symbol libraries. |                                           |                                                                                                    |                                          |
|                                                                                                    |                                           |                                                                                                    | T                                        |
| Unit:4                                                                                                    |                                           |                                                                                                    |                                          |
| monito                                                                                                    | or panel-tir                              | video editing-stages of video making-working v<br>me line Panel using — importing and save file form<br>el using, video terminology, video broadcast, stage                                                                                    | nats-video capturing                     |
| Unit:5                                                                                                    | 5                                         |                                                                                                    |                                          |
| Working with monitor panel, using markers, Trimming and replace clipping usingwhat is storyboard, Using key frames – Audio and video mixing – changing opacity method, video editing method, working with transitions, animation key frames.                                                                                       |                                           |                                                                                                    |                                          |
| Refere                                                                                                    | nce Books                                 |                                                                                                    |                                          |
| 1                                                                                                    |                                           | emiere pro cs3:adele drabbles and Seth Greenberg                                                                                                    |                                          |
| 2                                                                                                    |                                           | rge-Scott R. Garrigus Publish book for sound forg                                                                                                    |                                          |
| 3                                                                                                    |                                           | dia Flash Bible; Aptech Publisher 2008                                                                                                    | -                                        |
| 4                                                                                                    |                                           | dia Flash Reference Guide 2008                                                                                                    |                                          |
| _                                                                                                    |                                           |                                                                                                    |                                          |

Macromedia 2d Animation; Macromedia Publisher

#### PAPER IV

#### **AUDIO-VIDEO EDITING**

| Unit:1                                                                                                    |  |  |
|----------------------------------------------------------------------------------------------------|--|--|
| Understanding Digital Data, digital audio, audio channels – Audio Mixer Panel – Unlinking and Editing Audio – Working with Tracks – Panning and Balancing Audio – Automation and Recording during Playback – Break out Audio Clips – Audio Transitions – Audio Effects.                                                                                                    |  |  |
|                                                                                                    |  |  |
| Unit:2                                                                                                    |  |  |
| Introduction to Audio Editing Tool- The Main Screen, The Data Window and its Basics, Standard and Transport Toolbar, Common Edit Operations, Status Format, Advanced Editing and Navigation, Editing Sound Formats, Recording, Applying sound processing functions, Operations available under File, Edit, Process, Effects and Tools menu. Introduction to MIDI - MIDI standards, working with MIDI-setting up, recording and editing of MIDI music files. |  |  |
|                                                                                                    |  |  |
| Video Editing – Video Broadcast standards – Stages of video Making– Basic Editing – Video Composting – Video Broad cast – Video Editing – Project Panel, Media Browser – Monitor Panel – Resource Central – Metadata Panel, Timeline Panel – Importing Files - Video Capturing – DV and HDV Capturing, capturing clips with and without device control – Clip properties and Data rate – metadata .                                                         |  |  |
| Unit:4                                                                                                    |  |  |
| Characteristics of video-Interlacing and progressive scanning, Digital video-sampling, Luminance and Chrominance, Colour Models, Colour Depth-Post Production Concepts-Editing, Mixing, Resizing video, Adding Special effects, sound & Animation, Title making, Audio Mixing, making video footage into final video exporting video and still images.                                                                                                    |  |  |
|                                                                                                    |  |  |
| Unit:5                                                                                                    |  |  |
| Introduction to Animation - Types of Animation Developing Animation Character-Animation: 2 D virtual drawing for animation- sequential movement drawing - Developing characters with computer animation - Three dimensional drawings of characters- Types of 3D Animation Story Developing.                                                                                                    |  |  |
| Reference Books                                                                                                    |  |  |
| 1 Andrew Faulkner, "Adobe Premiere Pro CC Classroom", 1st                                                                                                    |  |  |
| edition, Adobe Press, 2017.                                                                                                    |  |  |
| 2 Aaron Goold, "The Video Editing Handbook",1st edition,                                                                                                    |  |  |
| Independently published, 2017.                                                                                                    |  |  |
| Williams, R. The Animator's Survival Kit. Revised Edition,                                                                                                    |  |  |
| Faber & Faber, 2011                                                                                                    |  |  |
| The Complete Animation course by Chris Patmore, By – Barons Educational Series Anatomy of the Artist – Thompson & Thompson                                                                                                    |  |  |

# PAPER V

## PRACTICAL-I

| Pho | toshop                                                           |  |
|-----|------------------------------------------------------------------|--|
| 1   | Crop the image using Photoshop.                                  |  |
| 2   | To make a nose surgery in Photoshop.                             |  |
| 3   | Combine two picture in a single window.                          |  |
| 4   | Convert black & white photo into a color photo.                  |  |
| 5   | Create a webpage types Photoshop file.                           |  |
| 6   | Draw the ellipse and insert a picture in inside.                 |  |
| 7   | Create Boucher.                                                  |  |
|     |                                                                  |  |
| Cor | al Draw                                                          |  |
| 1   | Create a coral draw document using versions shapes               |  |
| 2   | Creating spiral shapes                                           |  |
| 3   | Create two pictures one another based on mirror function         |  |
| 4   | Fill the color existing image                                    |  |
| 5   | Create a pie model diagram                                       |  |
| 6   | Create an envelop                                                |  |
| 7   | Write a text in different paths                                  |  |
| 8   | Create an outline on exiting image                               |  |
|     | <u>,</u>                                                         |  |
| Tex | t & Reference Books                                              |  |
| 1   | CorelDraw in Simple Steps – Shalini Gupta                        |  |
| 2   | Corel Draw Bible - Deborah Miller 2007.                          |  |
| 3   | Teach yourself Adobe Photoshop – Rose Carla.                     |  |
| 4   | Adobe Photoshop CS classroom in a book by adobe press 2007.      |  |
| 5   | Corel DRAW X5 The Official Guide (August 27, 2010) - McGraw-Hill |  |
|     | Osborne Media.                                                   |  |
| 6   | Corel DRAW Suite X5: Home and Student.                           |  |

# PAPER VI PRACTICAL II

| Pro  | emier Practical                                                            |  |
|------|----------------------------------------------------------------------------|--|
| 1    | Editing video and images.                                                  |  |
| 2    | Adding for video effects.                                                  |  |
| 3    | Importing and exporting videos and audio files.                            |  |
| 4    | Composite video and audio tracks.                                          |  |
| 5    | Output rendering.                                                          |  |
| 6    | Adding audio effects to the clips to sync with the video files.            |  |
| Soun | d Forge Practical                                                          |  |
| 1    | Recording audio formats.                                                   |  |
| 2    | Working methods in audio tracks.                                           |  |
| 3    | Import and export audio files.                                             |  |
| 4    | Song and voice mixing.                                                     |  |
| 5    | Working with effects plug-in.                                              |  |
| 6    | Save formats and output audio file.                                        |  |
| 7    | Editing recorded audio using audio editing software.                       |  |
| 8    | Creating an audio sync using audio transitions method.                     |  |
| Refe | rence Books                                                                |  |
| 1    | Adobe premiere pro cs3:adele drabbles and Seth Greenberg                   |  |
| 2    | Sound forge-Scott R. garages Publish book for sound forge tips and tricks. |  |

## PAPER VII

## PRACTICAL III

| 1    | Ball animation.                                                                  |  |
|------|----------------------------------------------------------------------------------|--|
| 2    | Create mask and shape effects.                                                   |  |
| 3    | Walk cycle animation.                                                            |  |
| 4    | Image tracing.                                                                   |  |
| 5    | Create cartoon drawing with flash.                                               |  |
| 6    | Create a remix of a song by editing the existing video.                          |  |
| 7    | Create motion tweening of a ball                                                 |  |
| 8    | Create a flower blooming animation.                                              |  |
| 9    | Create a 2D animation story and add sound to it.                                 |  |
| 10   | Create a paper presentation with buttons of your choice and make it interactive. |  |
| Refe | rence Books                                                                      |  |
| 1    | Macromedia Flash Bible ; Aptech Publisher 2008                                   |  |
| 2    | Timing for Animation – Harold Whitaker and John Halas                            |  |
| 3    | Macromedia 2D Animation; Macromedia Publisher                                    |  |